*Guile and Guix Days in Strasbourg, June 21–22 2019*

# The Guile in TeXmacs

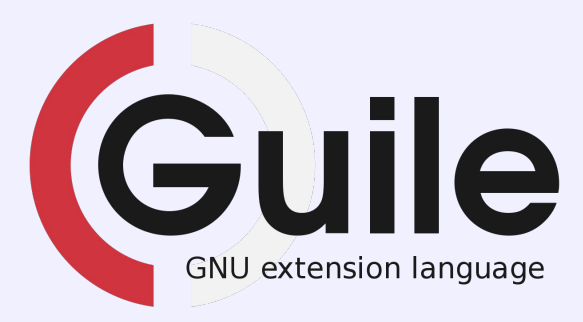

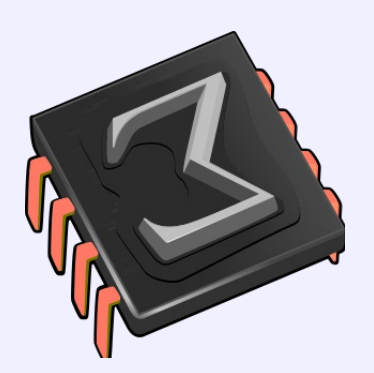

Massimiliano Gubinelli

### GNU TeXmacs 2/38

- ► Visual **structured** editor: WYSWYG & WYSWYM
- $\blacktriangleright$  Inspired by T<sub>E</sub>X and EMACS
- $\blacktriangleright$ High-quality typesetting algorithms (including microtypography)
- $\blacktriangleright$  Special features for mathematical typesetting and input
- $\blacktriangleright$  Support for interactive sessions: Scheme, Python, R, Octave, Maxima, Axiom, Mathemagix (and other CAS).
- Multi-platform: Unix, MacOS, Windows (via QT)
- $\blacktriangleright$ Own format (XML like). Native output to PDF and PS. Export to L<sup>A</sup>T<sub>E</sub>X, HTML
- $\blacktriangleright$ Internal image editor, interfaces to SVN and GIT, versioning tool, database tool, encryption of documents.
- Website and documentation written in TeXmacs

# **Gallery**

c2.tm  $\times$ Buffer File Edit Insert Text Paragraph Document Project Options Help L. J H & ◆ S Y Y & @ @ Q # B → Q m → Q m  $\div \sqrt{1} \sqrt{1}$  \*\*\*  $\div$   $\div$   $\sum$  ( | )  $\alpha \otimes \prec \rightarrow \rho$  B C  $\Im$  B  $\boxdot$ Any series f in  $C[[z_1; \ldots; z_n]]$  may also be considered as a series in  $C[[z_1]] \cdots [[z_n]]$  and we may recursively expand f as follows:  $f = \sum_{\alpha_n \in A} f_{\alpha_n} z_n^{\alpha_n}$ <br>  $\vdots$ <br>  $f_{\alpha_n,\dots,\alpha_2} = \sum_{\alpha_1 \in A} f_{\alpha_1} z_1^{\alpha_1}.$ Notice that  $C[\![z_1; \ldots; z_n]\!] \subsetneq C[\![z_1]\!] \cdots [\![z_n]\!]$ , in general (see exercise  $(2.5).$ **Exercise 2.5.** Show that, in general,  $C[\![z_1, ..., z_n]\!]$   $\subsetneq C[\![z_1; ..., z_n]\!]$  $C[\![z_1]\!] \cdots [\![z_n]\!]$  and  $C[\![z_1;\ldots;z_n]\!] \neq C[\![z_{\sigma(1)};\ldots;z_{\sigma(n)}]\!]$ , for non trivial permutations  $\sigma$  of  $\{1, ..., n\}$ . **Exercise 2.6.** Show that the definitions of this section generalize to the case ln math roman 12 example equarray\* subscript <in>

The legacy X11 backend

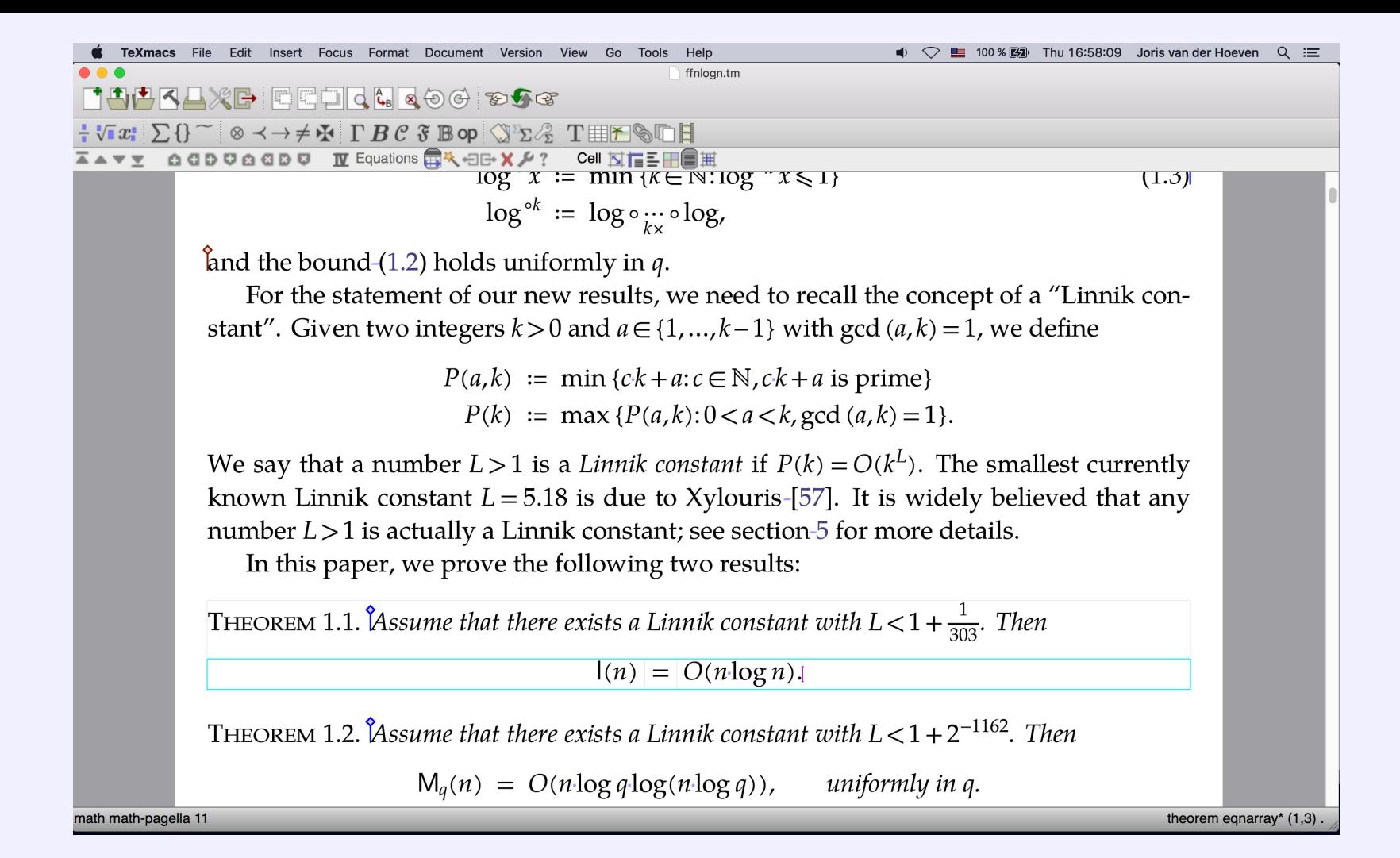

The QT backend, high quality typesetting

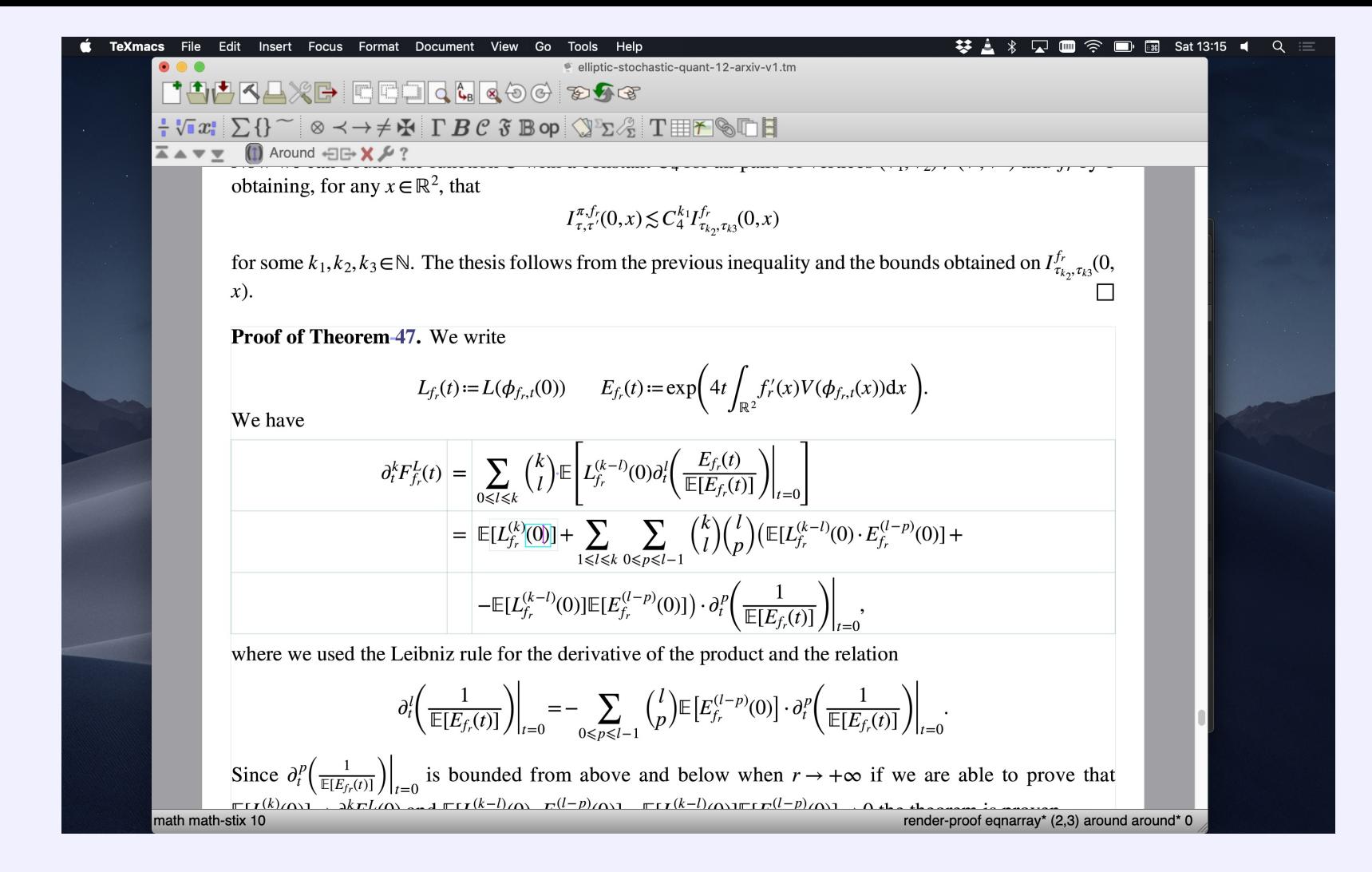

Structured editing, high quality math typesetting

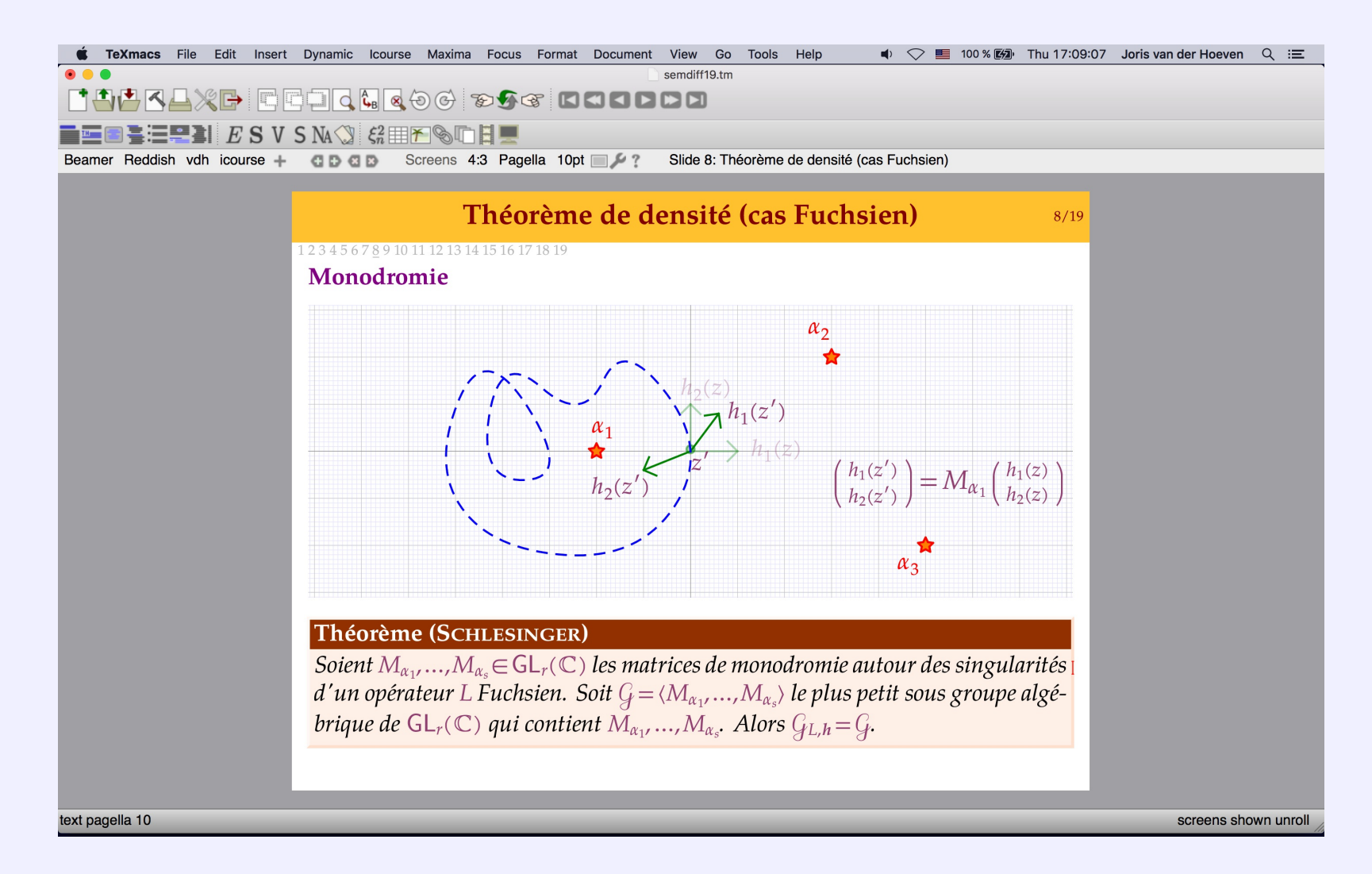

#### Presentation mode

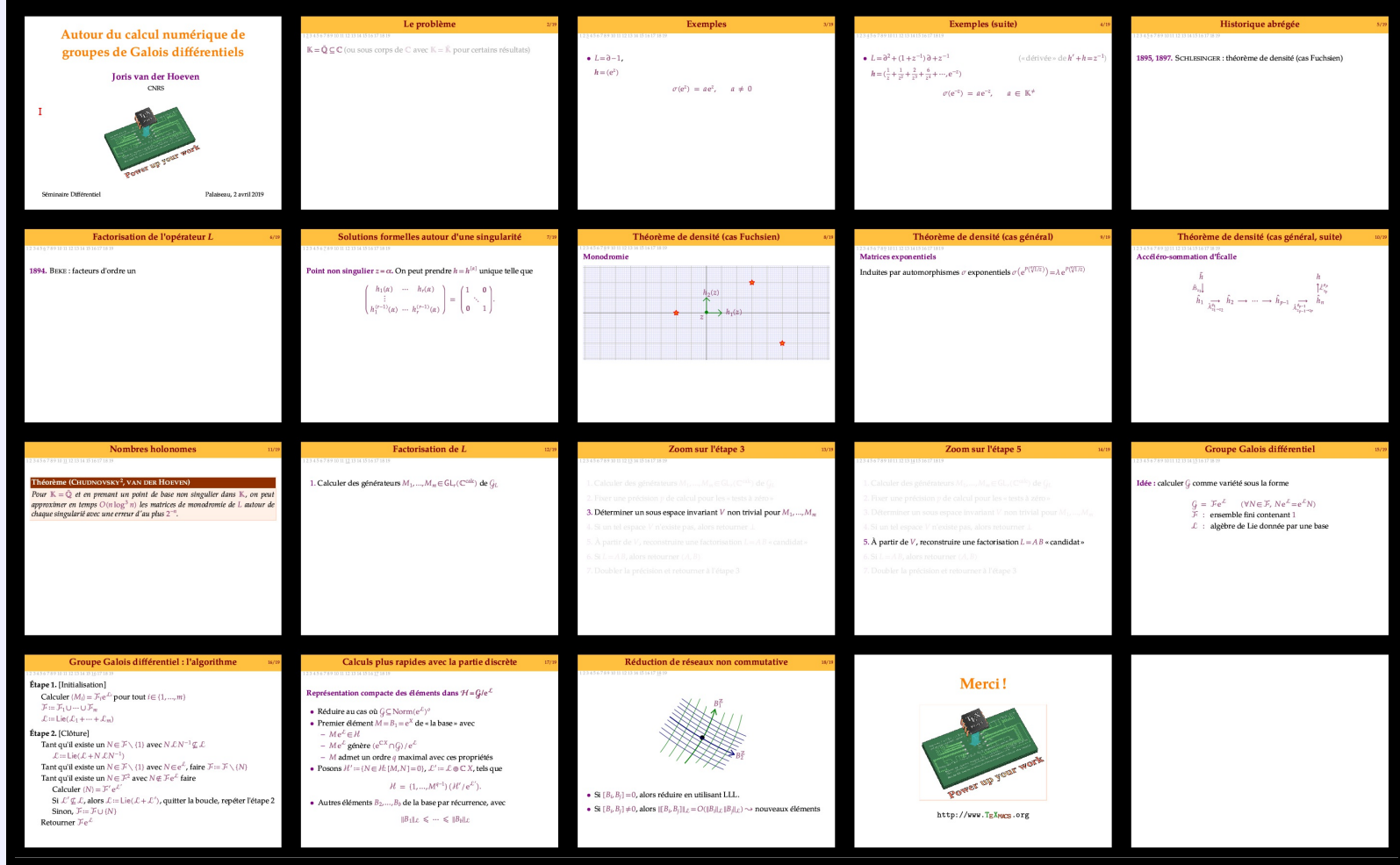

Panorama mode

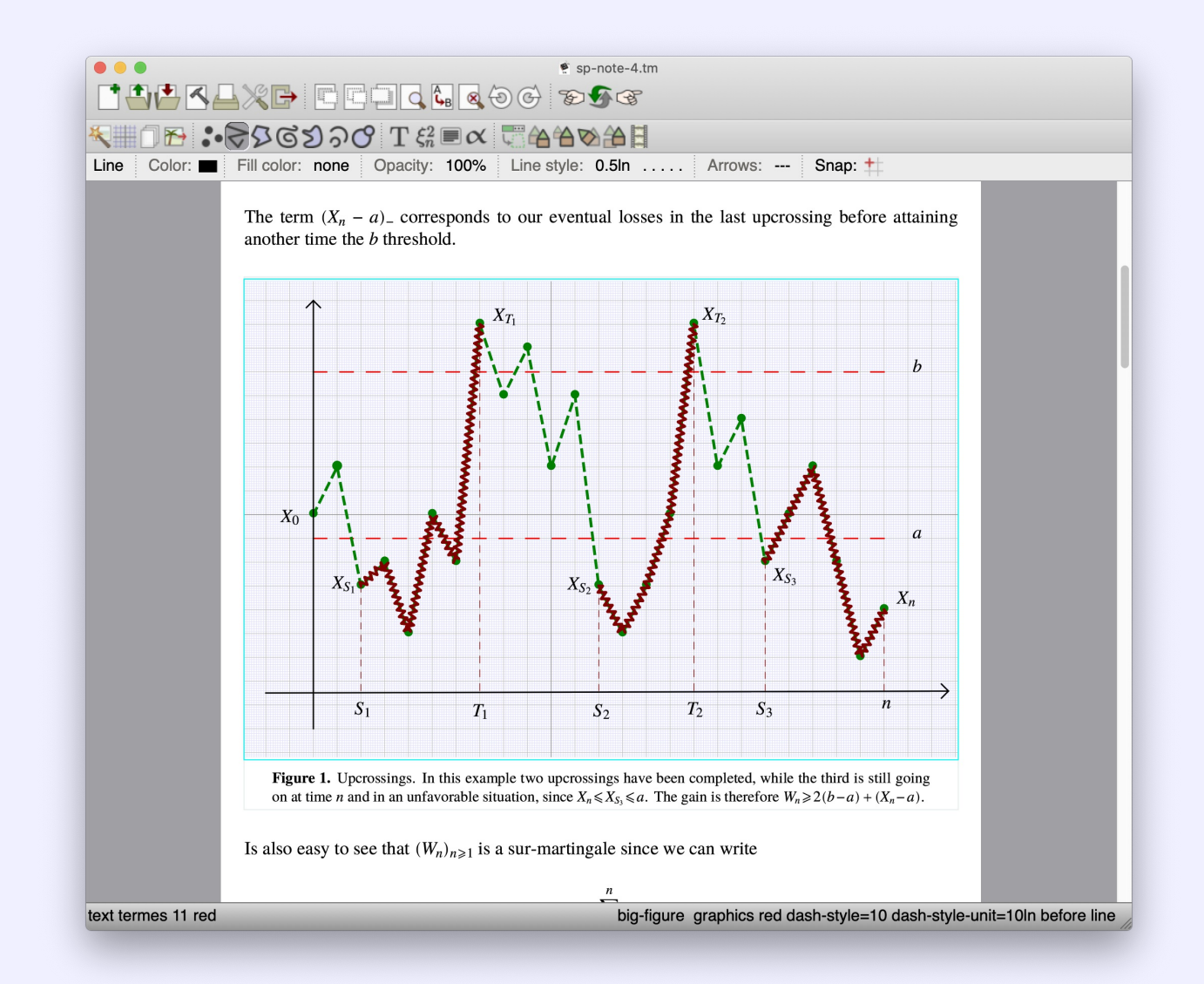

#### Graphics editor

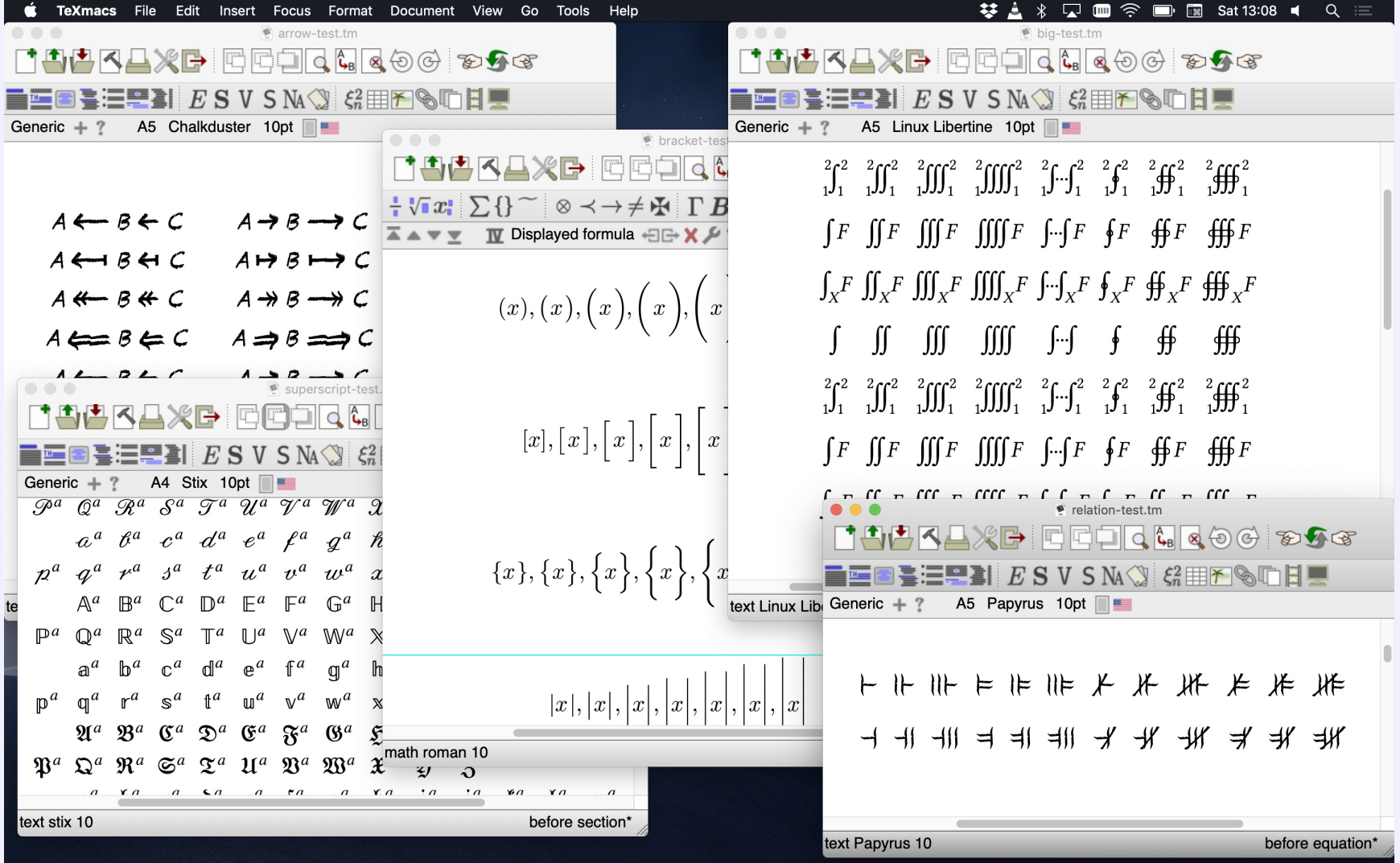

### Microtypography, synthetic math fonts

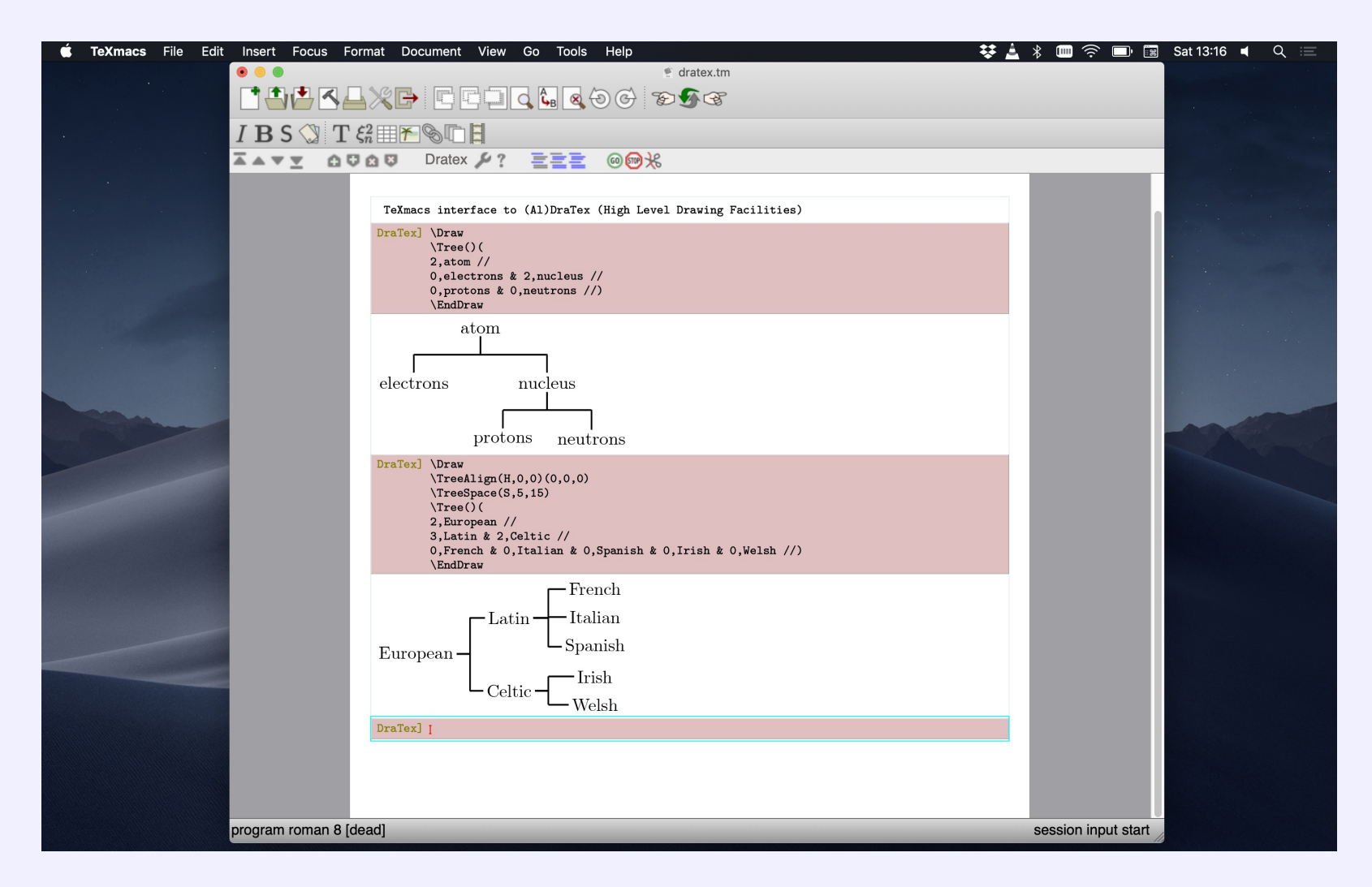

Interfaces to external packages (here DraTEX)

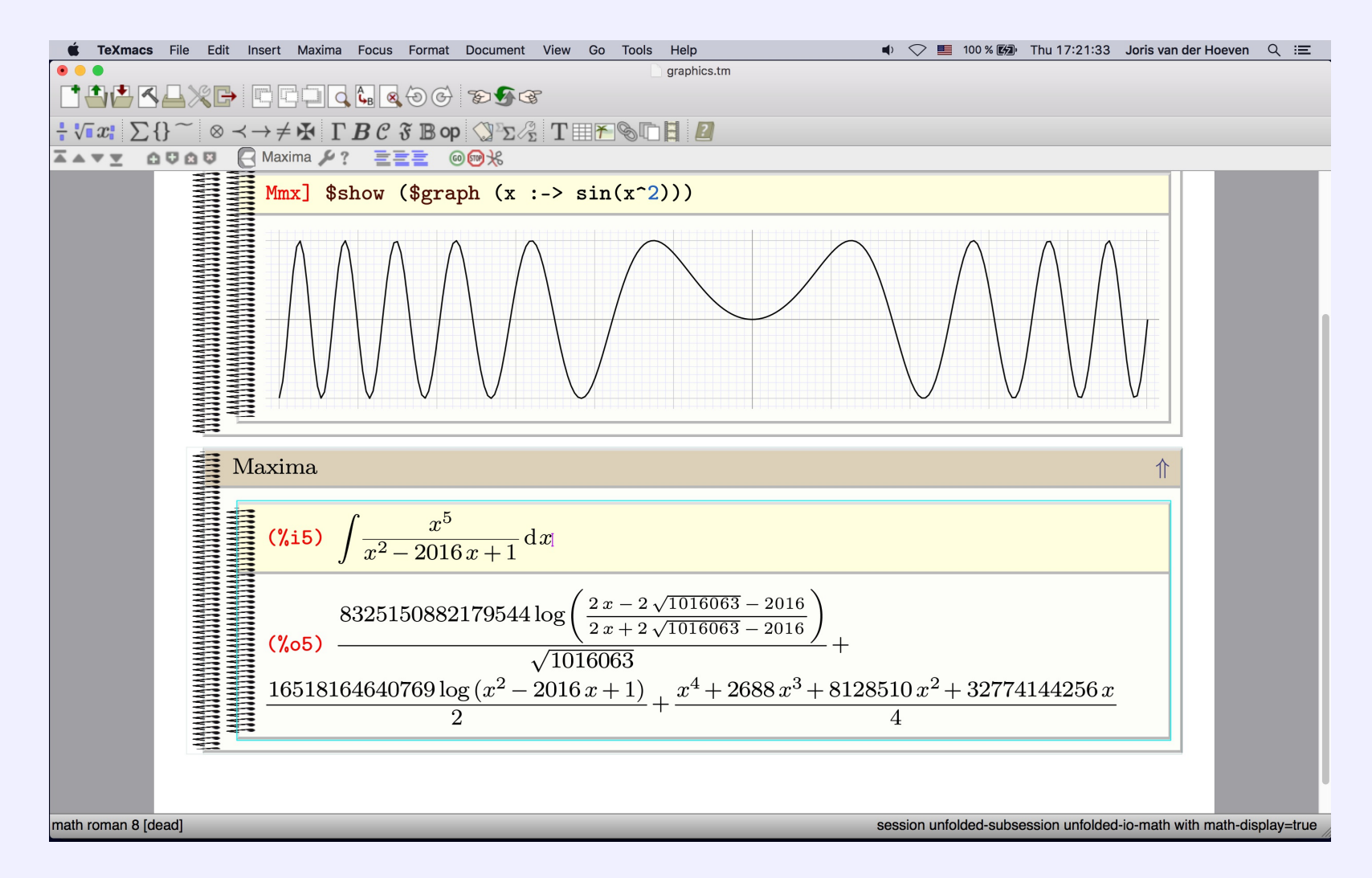

Interfaces to external packages (here MATHEMAGIX and MAXIMA)

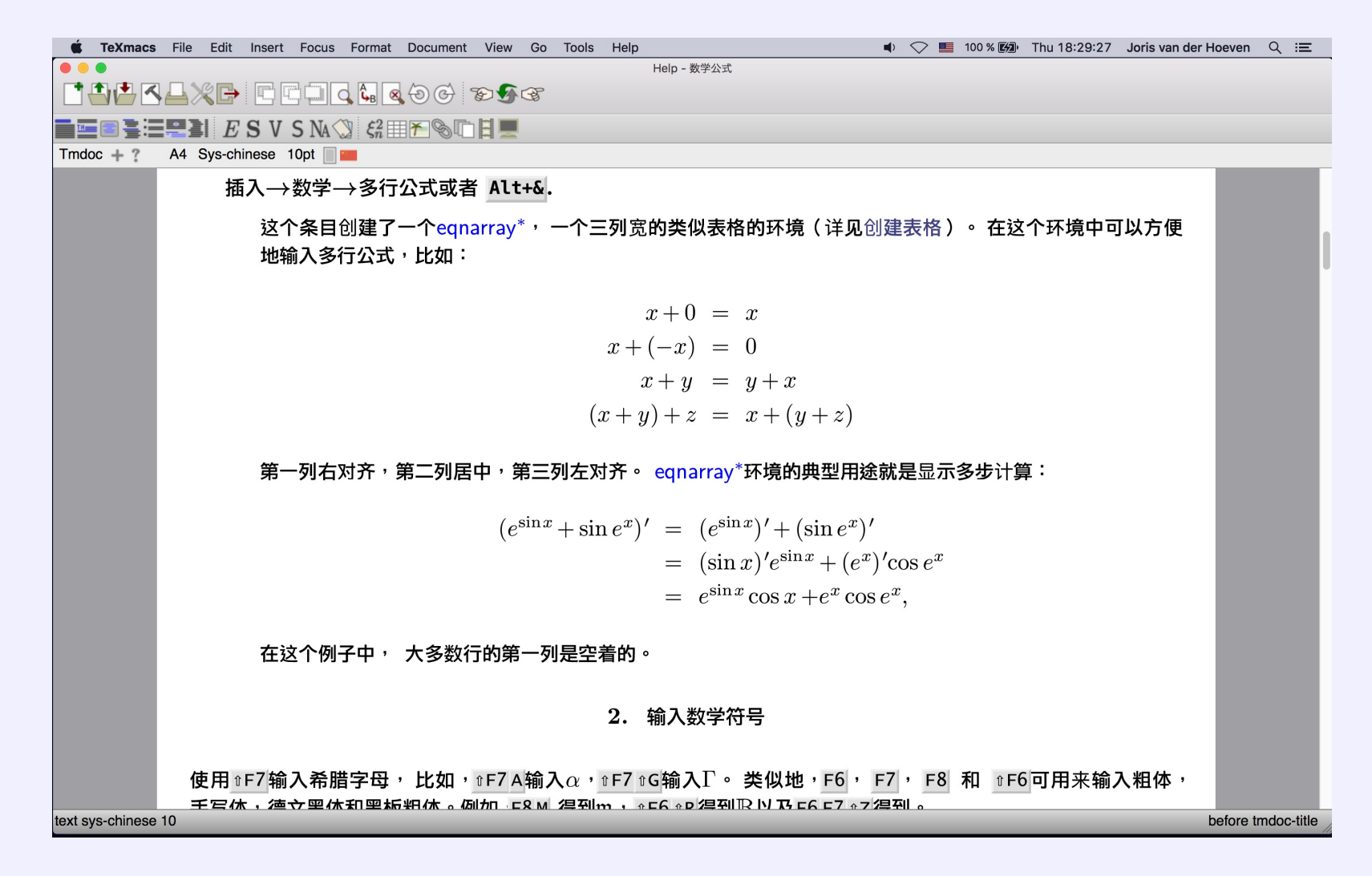

Support for oriental scripts

### Development 14/38

- Started in 1998 by JORIS VAN DER HOEVEN
	- v0.2.3β released 26 Oct 1999
	- $\cdot$  v1.0 (2002)
	- QT backend in v1.0.7 (2008)
	- native PDF support in v1.99.1 (2013)
	- currently version 1.99.9 (soon 2.1)
- $\blacktriangleright$  Written in C++ (~300.000 loc) and SCHEME (~150.000 loc) (from [openhub]).
- $\blacktriangleright$  Fully modular, external dependencies (mostly) isolated via tight interfaces.
- Two UI backends: legacy X11 with custom widget library, modern QT backend (cross-platform support).
- GNU Guile as extension language. C++ export basic manipulation routines and few internal datatypes.

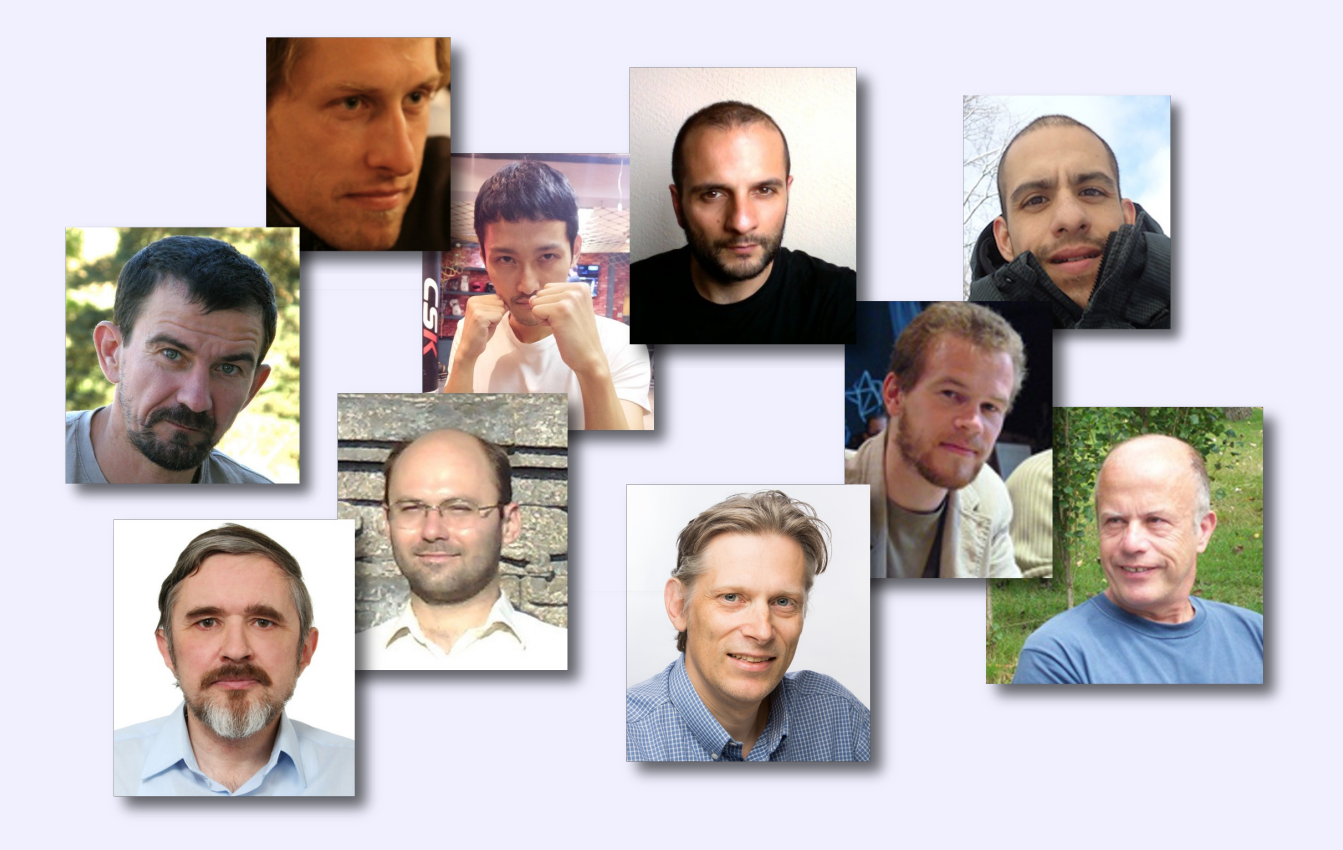

Some of the (current) developers

### TeXmacs' content model 16/38

All T<sub>E</sub>X<sub>MACS</sub> documents or document fragments can be thought of as *trees*.

For instance, the tree

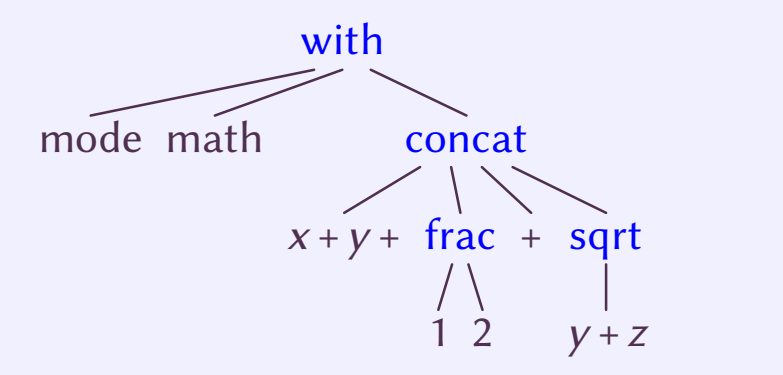

typically represents the formula

$$
x+y+\frac{1}{2}+\sqrt{y+z}
$$

### External representations 17/38

Serialization of TeXmacs documents without loss of informations

•  $\mathsf{Tr} \mathsf{X}_{\mathsf{MACS}}$  format

 $\left| \frac{1}{2} \right| \left| \frac{1}{2} \right| \left| \frac{1}{2} \right| \left| \frac{1}{2} \right| \left| \frac{1}{2} \right| \left| \frac{1}{2} \right| \left| \frac{1}{2} \right| \left| \frac{1}{2} \right| \left| \frac{1}{2} \right| \left| \frac{1}{2} \right| \left| \frac{1}{2} \right| \left| \frac{1}{2} \right| \left| \frac{1}{2} \right| \left| \frac{1}{2} \right| \left| \frac{1}{2} \right| \left| \frac{1}{2} \right| \left| \frac{1}{2} \right$ 

• XML format

<frac><tm-arg>1</tm-arg><tm-arg>2</tm-arg></frac>+<sqrt>y+z</ sqrt>

• SCHEME format

(with "mode" "math" (concat "x+y+" (frac "1" "2") "+" (sqrt "y+z")))

### Typesetting 18/38

Typesetting process converts TeXmacs trees into boxes:

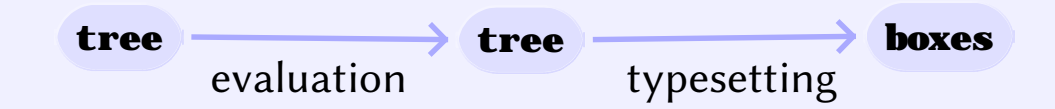

The typesetting primitives are designed to be very fast and they are built-in into the editor:

e.g. typesetting primitives for horizontal concatenations (concat), page breaks (page-break), mathematical fractions (frac), hyperlinks (hlink), and so on.

The rendering of many of the primitives may be customized through the built-in environment variables.

e.g. the environment variable *color* specifies the current color of objects, *par-left* the current left margin of paragraphs, etc.

The stylesheet language allows the user to write new primitives (macros) on top of the builtin primitives.

Contains primitives for defining macros, conditional statements, computations, delayed execution, etc. and a special extern tag to inject SCHEME expressions in order to write macros.

### Macros and the contract of the contract of the contract of the contract of the contract of the contract of the contract of the contract of the contract of the contract of the contract of the contract of the contract of the

Evaluation of TeXmacs trees proceeds by reduction of the primitives, essentialy by evaluation of macro applications.

```
\langleassign|hello|\langlemacro|name|Hello name, how are you today?\rangle
```
Macros have editable input fields. Examples here below (activate the macros):  $\langle$ assign*|hello* $|\langle$ macro*|name*|Hello name, how are you today? $\rangle$ *h*hello*j*dsdjskjds*i*

```
\langleassign|seq|\langlemacro|val|\langleval<sub>1</sub>,…, val<sub>n</sub>\rangle\rangle
```
 $\langle$ seq $|f\rangle$  =  $\langle$ seq $|g\rangle$ 

TeXmacs is extendable and customizable in various ways:

- $\blacktriangleright$  GUILE embedded as extension and scripting language
- $\blacktriangleright$  A plugin sy $\operatorname{stem}$  allows asyncronous communication with external programs
- Mechanism to dynamically load external code (via C interface)

GUILE is easy to embed and provides a reasonably fast implementation of SCHEME.

#### Why SCHEME?

- 1. Allows to mix programs and data in a common framework.
- 2. Allows to customize the language itself, by adding new programming constructs.
- 3. Allows to write programs on a very abstract level.

### $M$ enus  $^{21/38}$

```
(menu-bind file-menu
  ("New" (new-buffer))
  ("Load" (choose-file load-buffer "Load file" ""))
  ("Save" (save-buffer))
  ...)
```
can be easily extended from user code:

```
(menu-bind insert-menu
    (former)
    \frac{1}{2} \frac{1}{2} \frac{1}{2} \frac{1}{2} \frac{1}{2} \frac{1}{2} \frac{1}{2} \frac{1}{2} \frac{1}{2} \frac{1}{2} \frac{1}{2} \frac{1}{2} \frac{1}{2} \frac{1}{2} \frac{1}{2} \frac{1}{2} \frac{1}{2} \frac{1}{2} \frac{1}{2} \frac{1}{2} \frac{1}{2} \frac{1}{2} (-> "Opening"
            ("Dear Sir" (insert "Dear Sir,"))
            ("Dear Madam" (insert "Dear Madam,")))
    (-> "Closing"
            ("Yours sincerely" (insert "Yours sincerely,"))
            ("Greetings" (insert "Greetings,"))))
```
### Some more GUI 22/38

#### Keybindings

```
(kbd-map
  ("D e f ." (make 'definition))
  ("L e m ." (make 'lemma))
  ("P r o p ." (make 'proposition))
  ("T h ." (make 'theorem)))
```
The file **my-init-buffer. scm** is executed every time a buffer is loaded, it allows some specific customizations. For example:

```
(if (not (buffer-has-name? (current-buffer)))
    (begin
      (init-style "article")
      (buffer-pretend-saved (current-buffer))))
```

```
(if (not (buffer-has-name? (current-buffer)))
    (make-session "maxima" (url->string (current-buffer))))
```
SCHEME commands can be invoked interactively (like in EMACS) using the  $\mathbb{R}^{\wedge}\mathbf{X}$  shortcut.

A SCHEME session is started using the Insert→Session→Scheme menu item:

```
scheme] (define (square x) (* x x))
scheme] (square 1111111)
scheme] (kbd-map ("h i ." (insert "Hi there!")))
scheme] ;; try typing ``hi.''
```
SCHEME commands can be invoked from the command line:

texmacs text.tm -x "(print)" -q

Or scheme statement executed from inside TeXmacs macros:

 $\langle$  extern<sup>j</sup>(lambda (x)  $\langle$  concat "Hallo ", x))<sup>piet</sup> $\rangle$ 

SCHEME commands can be invoked interactively (like in EMACS) using the  $\mathbb{R}^{\wedge}\mathbf{X}$  shortcut.

A SCHEME session is started using the Insert→Session→Scheme menu item:

```
scheme] (define (square x) (* x x))
```

```
scheme] (square 1111111)
scheme] (kbd-map ("h i ." (insert "Hi there!")))
scheme] ;; try typing ``hi.''
```
SCHEME commands can be invoked from the command line:

```
texmacs text.tm -x "(print)" -q
```
Or scheme statement executed from inside TeXmacs macros:

```
\langle extern<sup>j</sup>(lambda (x) \langle concat "Hallo ", x))<sup>piet</sup>\rangle
```
SCHEME commands can be invoked interactively (like in EMACS) using the  $\mathbb{R}^{\wedge}\mathbf{X}$  shortcut.

A SCHEME session is started using the Insert→Session→Scheme menu item:

```
scheme] (define (square x) (* x x))
```

```
scheme] (square 1111111)
```

```
scheme] (kbd-map ("h i ." (insert "Hi there!")))
scheme] ;; try typing ``hi.''
```
SCHEME commands can be invoked from the command line:

```
texmacs text.tm -x "(print)" -q
```
Or scheme statement executed from inside TeXmacs macros:

*h*extern*j*(lambda (x) `(concat "Hallo " ,x))*j*Piet*i*

SCHEME commands can be invoked interactively (like in EMACS) using the  $\mathbb{R}^{\wedge}\mathbf{X}$  shortcut.

A SCHEME session is started using the Insert→Session→Scheme menu item:

```
scheme] (define (square x) (* x x))
scheme] (square 1111111)
scheme] (kbd-map ("h i ." (insert "Hi there!")))
scheme] ;; try typing ``hi.''
```
SCHEME commands can be invoked from the command line:

texmacs text.tm -  $x''(print)'' - q$ 

Or scheme statement executed from inside TeXmacs macros:

 $\langle$  extern<sup>j</sup>(lambda (x)  $\langle$  concat "Hallo ", x))<sup>piet</sup> $\rangle$ 

SCHEME commands can be invoked interactively (like in EMACS) using the  $\mathbb{R}^{\wedge}\mathbf{X}$  shortcut.

A SCHEME session is started using the Insert→Session→Scheme menu item:

```
scheme] (define (square x) (* x x))
scheme] (square 1111111)
scheme] (kbd-map ("h i ." (insert "Hi there!")))
scheme] ;; try typing ``hi.''
```
SCHEME commands can be invoked from the command line:

texmacs text.tm -x "(print)" -q

Or scheme statement executed from inside TeXmacs macros:

 $\langle$  extern<sup>j</sup>(lambda (x)  $\langle$  concat "Hallo ", x))<sup>piet</sup> $\rangle$ 

### The  $tm$ -define macro  $24/38$

#### *Contextual overloading*

Function definition can depend on several run-time conditions (e.g. editor mode). This allows to develop modular user interfaces.

```
(tm-define (hello) (insert "Hello"))
(tm-define (hello) (:require (in-math?)) (insert-go-to "hello()" '(6)))
```

```
(tm-define (hello)
  (if (in-math?) (insert-go-to "hello()" '(6)) (former)))
```

```
(tm-define (my-replace what by)
 default-implementation)
(tm-define (my-replace what by)
  ( :require (= what by))(noop))
```

```
(tm-define (square x)
  (:synopsis "Compute the square of @x")
  (:argument x "A number")
  (:returns "The square of @x")
  (* x x))
```
Used via e.g. (help square). Allows for interactive input of parameters: typing  $\mathbb{R}^n \in \mathbb{X}$  followed by square and  $\cdot$  and you will be prompted for "A number" on the footer (or in a dialog). Tab-completion.

```
(tm-property (choose-file fun text type)
  (:interactive #t))
```
to indicate interactive commands in menu items like:

```
("Load" (choose-file load-buffer "Load file" ""))
```
### More meta 26/38

#### Check-marks for menu items:

```
(tm-define (toggle-session-math-input)
  (:check-mark "v" session-math-input?)
  (session-use-math-input (not (session-math-input?))))
```

```
(tm-define mouse-unfold
  (:secure #t)
  (with-action t
    (tree-go-to t :start)
    (fold))
```
∘ This is a fold/unfold environment

### More meta 26/38

#### Check-marks for menu items:

```
(tm-define (toggle-session-math-input)
  (:check-mark "v" session-math-input?)
  (session-use-math-input (not (session-math-input?))))
```

```
(tm-define mouse-unfold
  (:secure #t)
  (with-action t
    (tree-go-to t :start)
    (fold))
```
This is a fold/unfold environment

It allows to toggle the display of its content by switching the tag from fold to unfold and back.

• Passive trees (stree)

$$
\frac{a^2}{b+c}
$$

is typically represented by

(frac (concat "a" (rsup "2")) "b+c")

convenient to manipulate content directly using standard SCHEME routines on lists.

- Active trees (tree). T<sub>E</sub>X<sub>MACS</sub> internal C++ type tree which is exported to SCHEME via the glue. Keeps track of the *position* of the tree inside the global document tree and can be used to programmatically modify documents.
- Hybrid representation (content). an expression of the type content is either a string, a tree or a list whose first element is a symbol and whose remaining elements are other expressions of type **content**.

```
scheme] (tree-set! t '(document "First line." "Second line."))
scheme] (tree-set t 1 "New second line.")
scheme] (tree-set t 0 `(strong, (tree-ref t 0)))
```
# A full example 28/38

```
(tm-define (swap-numerator-denominator t)
  (:require (tree-is? t 'frac))
  (with p (tree-cursor-path t)
    (tree-set! t `(frac ,(tree-ref t 1) ,(tree-ref t 0)))
    (tree-go-to t (cons (- 1 (car p)) (cdr p)))(tree-focus t)))
```
To be called as (swap-numerator-denominator (focus-tree)), or just add it as a structured variant to frac

```
(tm-define (variant-circulate t forward?)
  (:require (tree-is? t 'frac))
  (swap-numerator-denominator t))
```
T $\rm E X_{MACS}$  implements the routines  $\tt match?$  and  $\tt select$  for matching regular expressions and selecting subexpressions along a "path". For instance: in the current buffer search all expressions of the form

$$
\frac{a}{1+\sqrt{b}}
$$

where *a* and *b* are general expressions:

Scheme] (select (buffer-tree) '(:\* (:match (frac :%1 (concat "1+" (sqrt :%1))))))

### More scheme  $\frac{30}{38}$

#### User preferences

#### (define-preferences

```
("Gnu's hair color" "brown" notify-gnu-hair-change)
("Snail's cruising speed" "1mm/sec" notify-Achilles))
```
#### New data formats and converters

```
(define-format blablah
  (:name "Blablah")
  (:suffix "bla"))
(converter blablah-file latex-file
  (:require (url-exists-in-path? "bla2tex"))
  (:shell "bla2tex" from ">" to))
```
When a format can be converted from or into T $\rm E X_{MACS}$ , then it will automatically appear into the File→Export and File→Import menus. Similarly, when a format can be converted to POST- SCRIPT, then it also becomes a valid format for images.  $T_F X_{\text{MACS}}$  also attempts to combine explicitly declared converters into new ones.

### Dialogues & Widgets 31/38

#### **Dialogues**

```
Scheme] (user-ask "First number:"
          (lambda (a)
            (user-ask "Second number:"
              (lambda (b)
                (set-message (number->string (* (string->number a)
                                                 (string->number b)))
                             "product")))))
```
#### Widgets

```
Scheme] (tm widget (example3)
          (hlist
            (bold (text "Hello"))
            >>>
            (inert (explicit-buttons ("world" (display "!\in"))))))
Schene] (top-window example3 "Some text")
Scheme]
```
#### tree-view 32/38

```
Scheme] (define t
          (stree->tree '(root
             (library "Library" "$TEXMACS_PIXMAP_PATH/tm_german.xpm" 01
                      (collection "Cool stuff" 001)
                      (collection "Things to read" 002)
                      (collection "Current work" 003
                                   (collection "Forever current" 004)
                                   (collection "Read me" 005))))))
Scheme] (define dd
          (stree->tree '(list (library DisplayRole DecorationRole UserRole:1)
                  (collection DisplayRole UserRole:1))))
Scheme] (define (action clicked cmd-role . user-roles)
          (display* "clicked= " clicked ", cmd-role= " cmd-role
                    ", user-roles= \mathsf{``user-roles''\setminus n''}))Scheme] (tm widget (widget-library)
          (resize ("150px" "400px" "9000px") ("300px" "600px" "9000px")
            (vertical
              (bold (text "Testing tree-view"))
              ==(tree-view action t dd))))
Scheme] (top-window widget-library "Tree View")
Scheme]
```
### Forms 33/38

```
Scheme] (tm-widget (form8 cmd)
          (resize "500px" "500px" (padded (form "Test" (aligned (item (text "Input:") (form-input "fieldname1" "string" '("one") "1w")) 
                  (item (text "Enum:") (form-enum "fieldname2" '("one" "two" "three") "two" "2w")) 
                  (item (text "Choice:") (form-choice "fieldname3" '("one" "two" "three") "one")) 
                  (item (text "Choices:") (form-choices "fieldname4" '("one" "two" "three") '("one" "two")))) (bottom-buttons ("Cancel" (cmd "cancel")) >> ("Ok" (display* (form-fields) " \rightarrow " (form-values) "\ln")
                   (cnd "olk")))))))Scheme] (dialogue-window form8 (lambda (x) (display* x "\\n\mathfrak{m}") "Test of form8")
```
Scheme]

# Bibliography styles 34/38

New styles can be defined via SCHEME modules like **example. scm** defined as follows:

```
(texmacs-module (bibtex example)
  (:use (bibtex bib-utils)))
(bib-define-style "example" "plain")
(tm-define (bib-format-date e)
  (:mode bib-example?)
  (bib-format-field e "year"))
```
This example style behaves in a similar way as the **plain** style, except that all dates are formatted according to our custom routine. Styles are stored in **STEXMCS\_PATH/progs/bibtex** and referred to as e.g. **tmexample** (for when used in a  $T_F X_{MACS}$  document.

### Graphics 35/38

Graphics objects are also part of the TeXmacs format and can be manipulated programmati cally from Scheme.

Actually, part of the graphics editor is written in Scheme.

```
Scheme] (stree->tree '(with gr-geometry (tuple "geometry" "200px" "100px" "center")
                 color "blue"
                (graphics (text-at "TeXmacs" (point "-2.5" "-1"))
                          (point 0 -1)
                          (line (point 0 0) (point 0 1)
                                (point 1 1) (point 1 0) (point 0 0))))
```
Scheme]

### Graphics 35/38

Graphics objects are also part of the TeXmacs format and can be manipulated programmati cally from Scheme.

Actually, part of the graphics editor is written in Scheme.

```
Scheme] (stree->tree '(with gr-geometry (tuple "geometry" "200px" "100px" "center")
                 color "blue"
                (graphics (text-at "TeXmacs" (point "-2.5" "-1"))
                          (point 0 -1)
                          (line (point 0 0) (point 0 1)
                                (point 1 1) (point 1 0) (point 0 0))))
```
**TeXmacs** 

Scheme]

### The future of TeXmacs  $36/38$

Many improvements ahead

- $\blacktriangleright$ Version 2.1 to be released soon
- $\blacktriangleright$ Update the backend to QT 5 (currently QT 4.8) [almost there]
- Adapt the scheme code to run on GUILE 3. (currently GUILE 1.8) [WIP]
- $\blacktriangleright$ New website, documentations, videos [WIP]
- JUPYTER plugins (protocol to interface to many computational kernels, e.g. PYTHON, JULIA, R, HASKELL, GUILE, ...)
- $\blacktriangleright$  Improvements to the styling of presentations and posters [WIP]
- $\blacktriangleright$ More documentation, more tutorial, grow community [Stackexchange proposal]
- ► Collaboration tools
- $\blacktriangleright$ Bibliography management with ZOTERO

# Hacking TeXmacs 37/38

#### *Many opportunities for contributions* for all tastes

- $\blacktriangleright$  From the outside
	- $\triangleright$  Write and review documentations, tutorials, videos, improve community, advertise
	- $\triangleright$  Develop plugins to your preferred sy $\operatorname{stem}$  or to add your preferred feature, e.g.: literate programming tools with beautyful output
	- $\triangleright$  Write new document styles, templates, presentation styles, poster styles
	- $\triangleright$  Font tuning
- $\blacktriangleright$  Hack the C++ code
	- $\triangleright$  Under $\operatorname*{stand}$  the code and write developer documentation
	- $\triangleright$  Improve the QT backend, fix bugs, add features, improve  $\operatorname{stability}$ , better image handling and PDF export of TeXmacs features
	- $\triangleright$  Write new backends (COCOA), port to tablets or to the browser
- **Hack SCHEME** 
	- $\triangleright$  Help porting to GUILE 3, improve speed
	- $\triangleright$  fix bugs, review code, add new cool features

# Happy TeXmacsing!

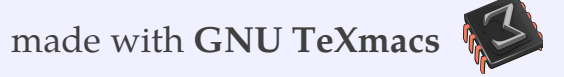